**MODULES QUICK TIP:** Just like removing something from the table of contents doesn't actually remove the page from the book, deleting from modules does not delete the content. It just removes it from the flow of the course outline.

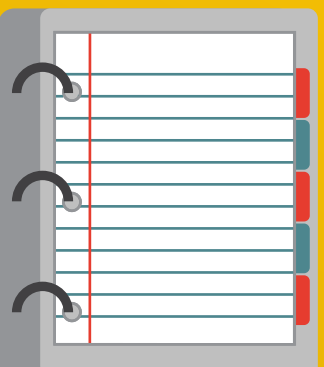

Think of each module like a tab in your perfect binder! Your pages, assignments, quizzes, files, and links are the "stuff" behind each tab.

# **CANVAS MODULES**

# **BUILDING A CANVAS COURSE? It all starts with Modules!**

## **WHAT ARE MODULES?**

Pages, files, external web links, and your favorite online tools go in your modules. Add content to pages and embed links and tools on your pages with the Rich Content Editor.

**EVERYTHING GOES IN HERE!**

Build your modules first. Think about how you organize your class and design your modules in that way (units, weeks, themes, etc).

#### **SHARE INFO WITH THESE!**

Modules act as a great table of contents to outline and organize your course and provide completion requirements and flow for students. Each content item will automatically get a previous and next button, and teachers can control how students interact with content.

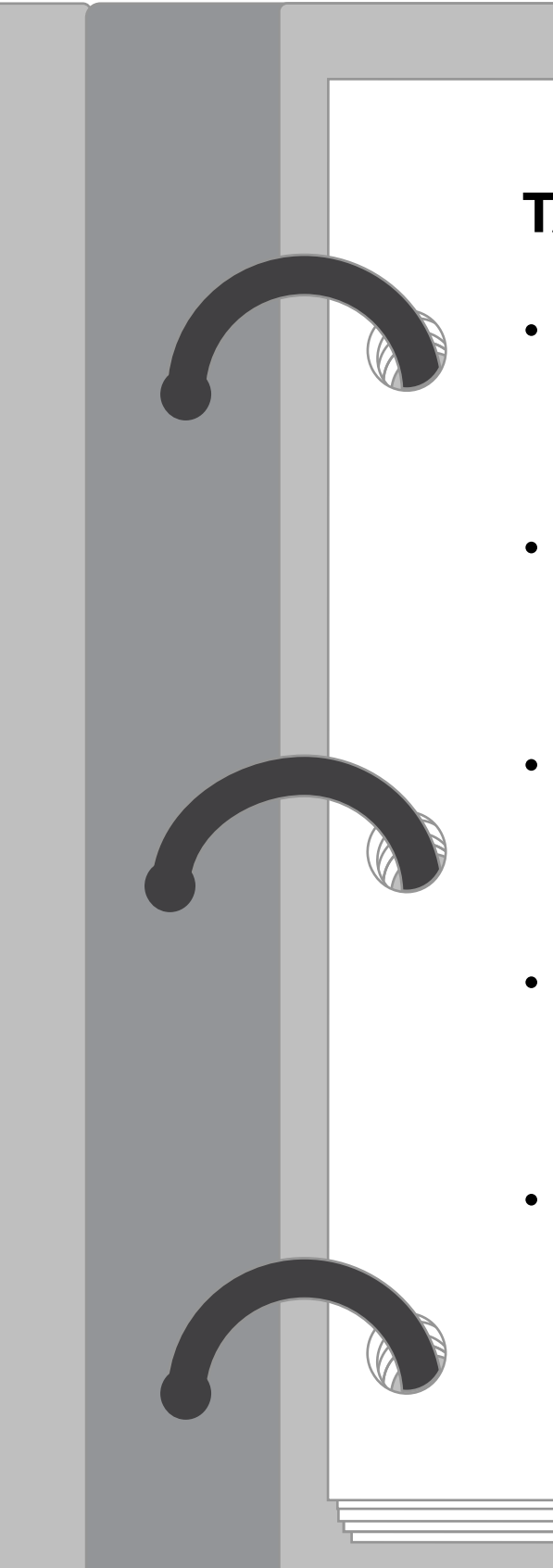

**EVALUATE STUDENTS WITH THESE!** Discussions, assignments, and quizzes allow you to assess students, create collaborative activities, and drive student interactions. These assessments go in your modules too!

## **WHY USE CANVAS MODULES?**

**Module 5 Module 4 Module 3 Module 2 Module 1**

## **TABLE OF CONTENTS**

#### • Module 1

- My Content Page
- My Assignment

### • Module 2

- My Content Page 2
- My Discussion

### • Module3

- My Link
- My Quiz

#### • Module 4

- My Content Page 3
- My Assignment 2

### • Module 5

- My Link 2
- My File

# **OR**

**Which of these would you rather utilize with your students?**

## **MODULES**

## **CONTENT**

## **ASSESSMENTS**

## **TO LEARN MORE:**

Visit the Canvas Guides: http://goo.gl/s331Z9 See Example Modules: http://goo.gl/vf4txS Review Tips & Tricks: http://somup.com/cFVQY9VUHB

**EDUCATION SERVICES | ADOPTION CONSULTING**